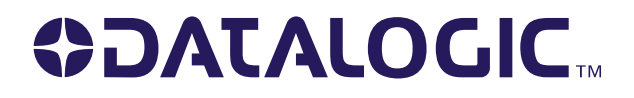

# Gryphon™ D432/D432E

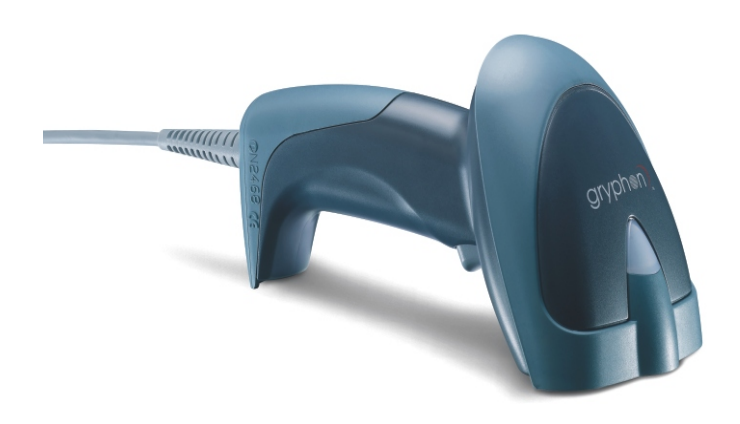

# **Quick Reference Guide**

# **ODATALOGIC.**

**Datalogic Scanning, Inc. 959 Terry Street Eugene, Oregon 97402 Telephone: (541) 683-5700 Fax: (541) 345-7140** 

Eine nicht veröffentlichte Arbeit – Alle Rechte vorbehalten. Kein Teil des Inhaltes dieser Dokumentation oder der darin beschriebenen Vorgänge darf in keiner Form und auf keine Weise ohne vorheriger schriftlicher Genehmigung von Datalogic Scanning, Inc. oder dessen Tochterunternehmen ("Datalogic" oder "Datalogic Scanning") reproduziert oder übertragen werden. Den Besitzern von Datalogic-Produkten wird eine nicht ausschließliche widerrufliche Lizenz zur Reproduktion und Übertragung dieser Dokumentation für eigene, interne Geschäftszwecke erteilt. Der Käufer darf Eigentumshinweise weder entfernen noch modifizieren, einschließlich Hinweise auf das Urheberrecht, die in dieser Dokumentation enthalten sind, und muss sich vergewissern, dass all diese Hinweise auch auf allen Reproduktionen der Dokumentation ersichtlich sind. Sollten zukünftige Überarbeitungen dieses Handbuchs veröffentlicht werden, können Sie gedruckte Versionen erhalten, indem Sie Ihren Datalogic-Vertreter kontaktieren. Elektronische Versionen können entweder von der Datalogic-Homepage (www.scanning.datalogic.com) herunter geladen werden oder werden in einem geeigneten Multimedia-Format geliefert. Wenn Sie unsere Homepage besuchen und Kommentare oder Anregungen bezüglich einer Datalogic-Veröffentlichung abgeben möchten, lassen Sie uns Ihre Nachricht bitte über die Seite "Contact Datalogic" zukommen.

## **HAFTUNGSAUSSCHLUSS**

Datalogic hat vernünftige Maßnahmen gesetzt, um in diesem Handbuch vollständige und genaue Informationen zu geben; dennoch behält sich Datalogic das Recht vor, Spezifikationen jederzeit und ohne vorherige Ankündigung zu ändern. Datalogic ist eine eingetragene Marke von Datalogic S.p.A in mehrere Staaten und auch das Datalogic-Logo ist eine Marke von Datalogic S.p.A.; alles ist auf Datalogic Scanning, Inc. zugelassen. Alle anderen darin erwähnten Marken und Markennamen sind Eigentum ihrer jeweiligen Besitzer.

22/08/07

# **INHALTSVERZEICHNIS**

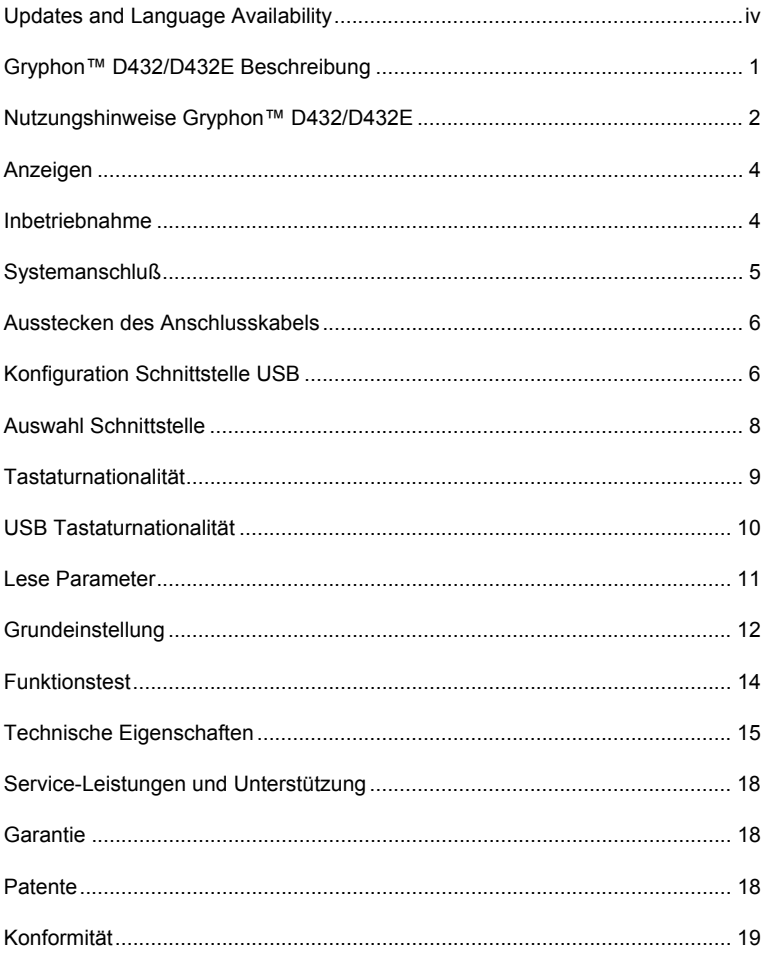

# <span id="page-3-0"></span>**UPDATES AND LANGUAGE AVAILABILITY**

## **UK/US**

The latest drivers and documentation updates for this product are available on Internet. Log on to: www.scanning.datalogic.com

**I** 

Su Internet sono disponibili le versioni aggiornate di driver e documentazione di questo prodotto. Questo manuale è disponibile anche nella versione italiana. Collegarsi a: www.scanning.datalogic.com

## **F**

Les versions mises à jour de drivers et documentation de ce produit sont disponibles sur Internet. Ce manuel est aussi disponible en version française. Cliquez sur: www.scanning.datalogic.com

## **D**

Im Internet finden Sie die aktuellsten Versionen der Treiber und Dokumentation für dieses Produkt. Die deutschsprachige Version dieses Handbuches ist auch verfügbar. Adresse : www.scanning.datalogic.com

### **E**

En Internet están disponibles las versiones actualizadas de los drivers y documentación de este producto. También está disponible la versión en español de este manual. Dirección Internet: www.scanning.datalogic.com

## <span id="page-4-0"></span>**GRYPHON™ D432/D432E BESCHREIBUNG**

Der Gryphon ™ D432/D432E Leser ist ein omni-direktionaler Barcode Scanner mit folgenden Eigenschaften:

- **Plug and Play** Der Gryphon ™ verfügt über günstige ergonomische Eigenschaften, ist nutzerfreundlich und für intuitives Arbeiten geeignet. Er verfügt über eine "plug-and-play" Multistandard Architektur, für den Anschluss an die Host - Schnittstellen USB, RS232 oder Tastatureinschleifung.
- **Omnidirektionales Arbeiten**  Um einen Barcodesymbol zu lesen, oder ein Bild zu erfassen, wird der Scanner auf das Objekt gerichtet und die Auslösetaste gedrückt. Eine Ausrichtung des Scanners gegenüber dem Symbol ist mit dem Gryphon D432/D432E nicht notwendig, die Erfassung erfolgt omnidirektional.
- **Dekodierung** Dank der leistungsstarken Dekodieralgorithmus erkennt der Gryphon™ D432/D432E zuverlässig alle gängigen 1D ( linearen ) Codes, gestapelte Codes ( wie PDF417 ) und 2D Matrixcodes ( wie etwa Datamatrix ), Post Codes ( Postnet / Planet ). Der Datensatz, der dekodiert wurde, wird sofort ans den Host gesendet. Der Leser ist sofort in der Lage weitere Codes zu lesen.
- **Formatierung und Verknüpfung**  Der decodierte Code kann entweder mit einfacher oder erweiterter Prozedur vor der Übertragung verändert werden, des weiteren können bis zu 4 unterschiedliche Codes zusammengefasst werden.
- **Imaging** Der Gryphon™ D432/D432E kann auch als Kamera eingesetzt werden, es können ganze Bilder, Ausschnitte von Etiketten, Unterschriften ö.ä. aufgenommen werden. Zwei verschiedene Methoden für die Belichtung und Kalibrierung stehen zur Verfügung.

**Autoscanning** Die Autoscan Einstellung veranlasst den Leser kontinuierlich zu lesen, dabei wird das Zentrum des Lesefeldes durch eine Punkt markier.

**Flash Memory** Die "Flash" Technologie erlaubt das Softwareupdate des Gryphon D432/D432E wenn neue Codetypen oder verbesserte Decodieralgorithmen zur Verfügung stehen.

**Mit dieser Schnellinbetriebnahme, können Sie den Gryphon™ D432/D432E in Betrieb nehmen. Weitere Details und Konfigurationscodes finden Sie im "Gryphon™ D432/D432E Reference Manual" das Sie auf unseren Internetseiten downloaden können.** 

# <span id="page-5-0"></span>**NUTZUNGSHINWEISE GRYPHON™ D432/D432E**

Der Gryphon™ D432/D432E wird üblicher Weise zur Erfassung von Codes verwendet.

Der Gryphon™ D432/D432E verfügt über ein intelligentes Zielsystem ähnlich des Systems von Kameras. Durch leichtes Drücken der Taste zeigt sich das Lesefeld innerhalb dessen Eckpunkte sich der Code befinden muss:

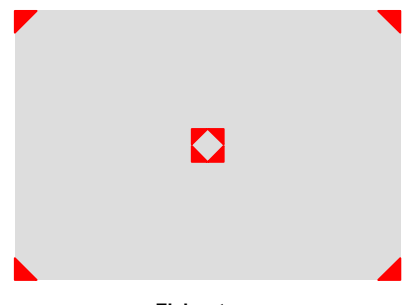

### **Zielsystem**

Wird der Taster vollständig gedrückt erscheint eine rotes Licht mit dem der Code beleuchtet wird. Befindet sich in diesem Moment der Code innerhalb der 4 Eckpunkte des Zielsystems, wird kurz danach die Lesung mit einem Piepton quittiert. Die Größe des Lesefeldes variiert in Abhängigkeit des Abstandes zwischen Leser und Code.

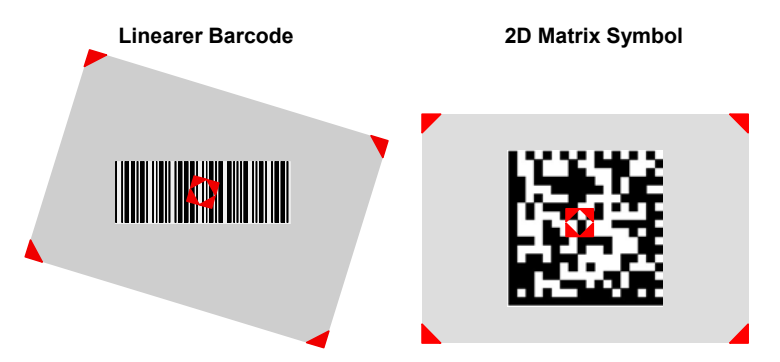

**Relative Größe und Positionierung der Lichtpunkte des Zielsystems** 

Das Lesefeld welches durch das Zielsystem eingerahmt wird, verkleinert sich wenn der Leser näher an den Code geführt wird, und vergrößert sich wenn der Leser weiter vom Code entfernt ist. Codes mit kleinen Balken oder Punkten (mm Modulgröße) sollten mit einem geringeren Abstand gelesen werden, hingegen können Codes mit großen Balken oder Punkten mit höherem Leseabstand gelesen werden. Eine Lesung wird mit einem Piepton und einer grünen LED signalisiert.

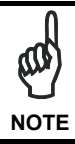

*Das Zielsystem des Gryphon™ D432/D432E ist für die Erfassung gängiger 1D and 2D Codes ausgelegt. Einige Faktoren wir Modulbreite oder andere Codeparameter können dazu führen, dass bestimmte Leseabstände eingehalten werden müssen.* 

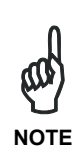

*Um Codes auf reflektierenden Oberflächen zu lesen, neigen Sie den Leser in Bezug auf den Code und/oder setzen die "Camera Control" Parameter auf den zum Code passenden Wert.*  Weitere Details über die Möglichkeiten des Parameters " *Camera Control" finden Sie im Gryphon™ D432/D432E Reference Manual das Sie auf unserer Internetseite downloaden können.* 

# <span id="page-7-0"></span>**ANZEIGEN**

## **LED ANZEIGEN**

Der Gryphon™ D432/D432E verfügt über eine grüne LED, die je nach Zustand für folgenden Staus des Lesers steht:

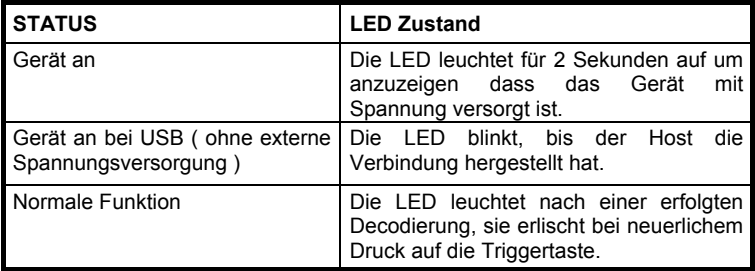

## **PIEPSER**

Die Gryphon™ D432/D432E Basissoftware emmitiert Pieptöne für korrekte Dekodierung bzw. korrekte oder fehlerhafte Konfiguration. Die Tonlage, Lautstärke und Dauer sind mit Hilfe des Gryphon™ D432/D432E Referrence Manuals konfigurierbar, dieses kann von der Datalogic Homepage geladen werden.

Der Piepser kann auch durch die Applikationssoftware angesprochen werden,. Dazu sendet der Host definierte Kommandos über das jeweilige Interface, um den Piepton zu generieren, oder zu konfigurieren (User Defined Beeper) .

## **LESEBESTÄTIGUNG GREEN SPOT**

Der Gryphon™ D432/D432E kann nach erfolgter Decodierung einen grünen Punkt auf das Lesefeld projizieren um eine Lesung zu bestätigen.

## **INBETRIEBNAHME**

- 1. Stellen Sie mit dem geeigneten Anschlusskabel eine Verbindung zwischen dem Gryphon™ D432/D432E und der Host Schnittstelle her.
- 2. Lesen Sie Code für Ihre gewählte Schnittstelle ein.

## **Der Leser ist jetzt bereit Codes zu lesen, dabei ist die Grundeinstellung gesetzt.**

# <span id="page-8-0"></span>**SYSTEMANSCHLUß**

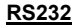

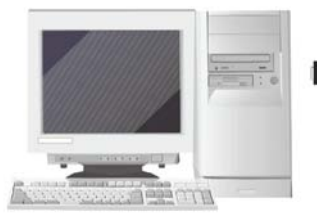

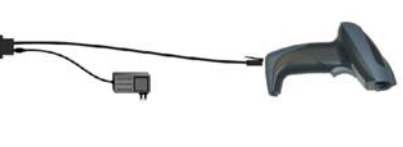

## **TASTATUR EINSCHLEIFUNG**

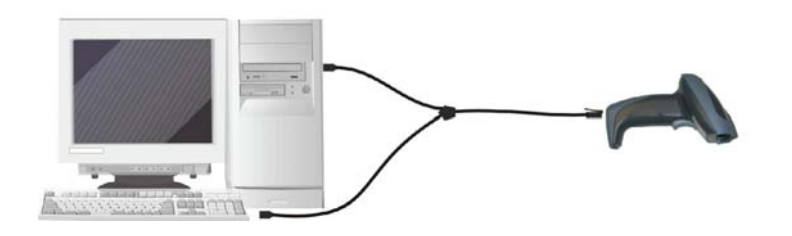

**USB**

Für den Gryphon™ D432/D432E wird das USB Anschlusskabel CAB-412 benötigt .

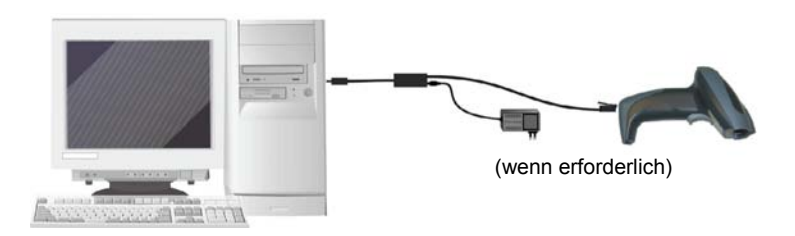

# <span id="page-9-0"></span>**AUSSTECKEN DES ANSCHLUSSKABELS**

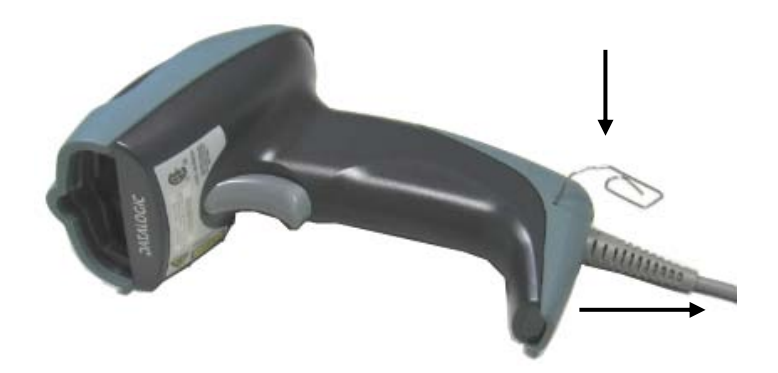

## **KONFIGURATION SCHNITTSTELLE USB**

Die USB Schnittstelle ist kompatibel mit:

Windows 98 (und höher) IBM POS für Windows

Mac OS 8.0 (und höher) 4690 Betriebssysteme

## **INBETRIEBNAHME**

Wie bei allen USB – Geräten, werden mit dem Anschluss an den Host verschiedene Überprüfungen über die Schnittstelle vorgenommen. Während dieser Phase blinkt die grüne LED am Gryphon™ D432/D432E, und er ist noch nicht funktionsbereit. Zwei Bedingungen müssen erfüllt sein, bevor der Scanner normal arbeiten kann, der passende USB Treiber muss installiert sein, die Stromversorgung für den Leser muss ausreichend Leistung erbringen.

Bei allen Betriebssystemen ist der USB-Treiber für die USB-KBD Grundeinstellung des Scanners vorhanden. So bald der Gryphon™ D432/D432E USB eingesteckt wird, lädt das Betriebssystem den passenden USB – Treiber automatisch, oder er wird vom System vorgeschlagen, der Treiber kann dann in der Dialog Box angewählt werden (nur beim ersten Anschluss).

Wenn die Versorgungsspannung des Hosts ausreicht, beendet der Scanner die Startphase mit einem kurzen Piepton und die grüne LED hört auf zu blinken.

Wenn die Versorgungsspannung des Hosts nicht ausreicht, öffnet sich eine Dialog Box am Bildschirm und der Leser wird blockiert (die grüne LED blinkt weiter). In diesem Fall wird der USB Stecker abgezogen (die grüne LED hört auf zu blinken), und ein externes Netzteil am USB – Kabel angesteckt. Danach wird das externe Netzteil eingesteckt, der USB-Stecker wieder angesteckt und die Dialog-Box geschlossen. Der Scanner piept kurz, jetzt können Strichcodes gelesen werden. An diesem Punkt kann der USB – Konfigurationscode der zu der Applikation passt gelesen, und falls nötig die USB Treiber geladen werden. Wenn die Einstellung "USB-COM" gewählt wird, müssen die relevanten Dateien und Treiber von der USBDevice Installationssoftware installiert werden, diese kann von der WEB - Seite http://www.scanning.datalogic.com geladen werden. Der Leser ist nun Betriebsbereit

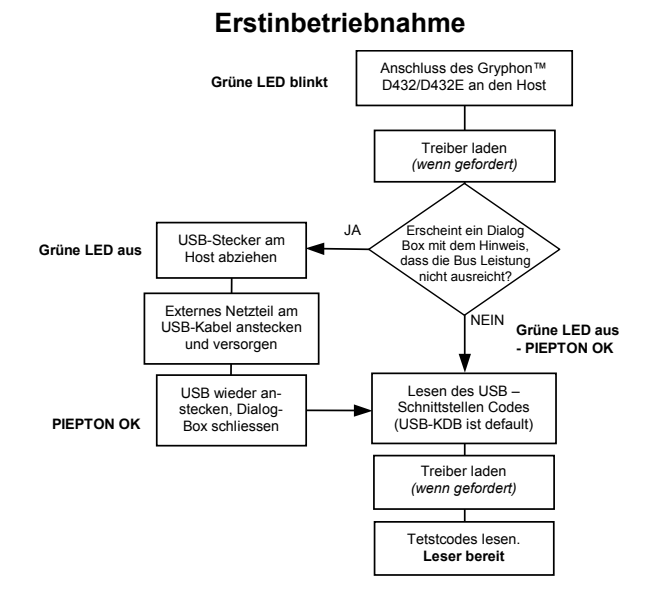

Bei erfolgreichem Systemstart werden die bereits installierten Treiber erkannt. Bei Verwendung einer externen Versorgung bitte sicherstellen dass diese eingesteckt ist.

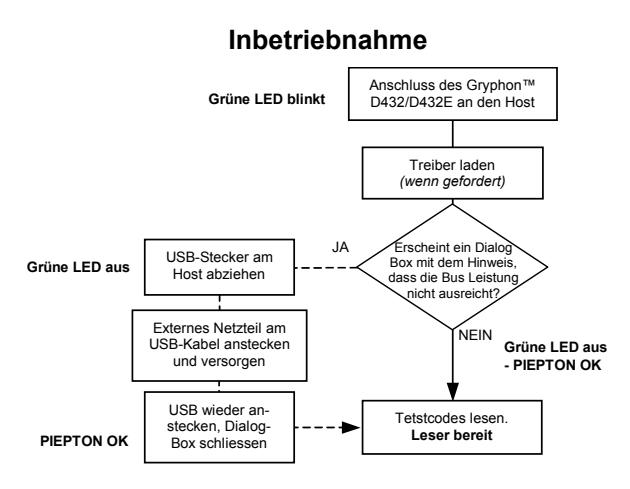

# <span id="page-11-0"></span>**AUSWAHL SCHNITTSTELLE**

AMHKHMFOHN¤NENEIEPANHO¤GOCK<br>A¤PEPHAMDKEORMHMLJANFEHFKK AMGNPJCJGIJCMCZGJYMHNOOLLY AAPHBA<del>LD</del>OAAGMGKOOAOHBGGELHK<br>AZKFBONLCOOJZCLFLJENWCHLIK<br>OLOOLOLOLLOLLOLLLLOOOLOLLL

### **RS232 WEDGE – IBM AT**

AMHKHMFOHN¤NENEIEPANHO¤GOCK<br>A¤PEPHAMOKEORMHMLdALfAEHKK AZONPJCJAJGIOMCZHPLLHLPPJK<br>AIFBJLBGMHPLNPOFHGOGFIBOOK AAPHBA<del>LICK</del>KOPLOXMECEANOOOK<br>- AFKFBPPLFLOAALOIKIECIPIKLK<br>OOLOLOLOOLOLLLLOOOOOLOLOL

AMHHHMFOHNTOFISTERMAN<br>AGEPISHAMDKEOFMHAL4AKROOHM<br>ASTRIN-HECHTREHISMCEHIJKCOSMMTH<br>ATTRIN-BAHAH-MICFIAFFEONCOK<br>ANLFBOPHCHTREMAMPAAEOMGMHM DDDDDDLDLDDLLDDDLDDDLDLLDLDDLDDLDLDLDDLDDLDDLDDLDDLDDLDDLDDLDDLDDLDDLDDLDDLDDLDDLDDDLDDDLDDDLDDDLDDDLDDDLDDDLDDDLDDDLDDDLDDDLDDDLDDDLDDDLDDDLDDDLDDDLDDDLDDDLDDDLDDDLDDDLDDDLDDDLDDDLDDDLDDDLDDDLDDDLDDDLDDDLDDDLDDDLDDDLDDDLD

### **USB BULK USB KB EMULATION**

AMHHHMFOHNGNENEIEPANHOGOCK<br>AGPERJAMOKEOFMHML40Vx203267HH<br>AMGRIFIKSHGHHMAGHMMLJASHHAOK<br>AFLGGMHPKNMBGMHPKNMBGMJOJEHHAOK<br>AFLFBMHLOJHCLISONNTCWNINFHK<br>AFLFBMHLMHFFBBHKCCMMHM DITOIWWYDIATHODDDDDIYY

## **USB COM EMULATION USB GENERIC HID**

AMAHKHAMPLOM<br>AGPEPHAMOKEOFMHALEAGEK<br>AFONPJCHTHMLAMDPIKFBLBOK<br>AFONPJCHTHMLAMDPIKFBLBOK<br>AFPERLBEAHFLAMDPIKFBLBOK<br>AFPERLEADHINGGMHLAMD<br>AHKFBNPHFKLEAOHGLPKOGD<br>AAPHBAJICHGNBK

AMHHMHFOHNDRENEIEPANHOGOOK<br>AGRESTSYAMONEOGYKHAMLJALOOOON<br>AGRELGGRAHHMRKHGENLDAOOOOK<br>AFFBELGGFOOMCFGKOLGFOOMCFNDK<br>AGRELGGRAHHMRKGHCOOMCFNDK<br>AELFGNKKFGHKOLGFOOOMCFNDK<br>AELFGNKKGHOWGHCHCJK

## **GRUNDEINSTELLUNG**

AMHKAFAOFNANENEIERANHOAOCH<br>AHHFMBAMDKEOFMHMLJALECHAFK AKCBFJCJARHOMETARMMMNLY<br>ASFBLLBGMHPKMORMHKNDPDMARH<br>AAPHBAJIDGHPOJKEFPNCEACHH<br>AFKFBANDLANOMSLJKOPOKCHH<br>AFCHRAJIDGHPOJKE

# <span id="page-12-0"></span>**TASTATURNATIONALITÄT**

Die Grundeinstellung dieses Parameters wird mit dem Lesen des Schnittstellencodes hergestellt, nicht mit dem Code Grundeinstellung ( oder Restore Default ).

Wählen Sie eine der folgenden Tastatur Ländereinstellungen.

AMAHAHNFMFNGNENEIEPANHOGOOK<br>AGOEPBIMDKEOFMAMLLAVKFHHHHKK<br>AMONP<del>LKSGMHPLMLDIEK</del><br>AMONP<del>LKSGMHPLMLDIEK</del><br>AFFLMLDIEKHJAILDONPMOHIBFK<br>ARFHBALFPHGAIBPAHBACKOIIIK MANUALLALLULLA

### **Französisch Deutsch**

AMHHHNFMFNGNENEIEPANHOGOOK<br>AGPEPBIMOKEOFMHMLLAKEGEEKK<br>AZGNPJCLGIILMIAMCFGMLNOPADNK<br>AFBLLBGMHPLMIAAGIAGLNNCOK AAF <del>AALISHUWTLINN AAD AALINNOON</del> AFLFEDOOR DDLDLDLDLLDLLLLDLDDDDLDLDL

AMHHHMFMFNGNENENEIEPANHOGOOK<br>AGPEPBIMOKEOFMHMLLNLLEFGEKK<br>AEONPLOLIGIILANDFGLADBLK AIFBOLBIEMHPKNPBKOOKFKLBDOK<br>AAPHBAOGHEMDFKOLBOFIEHELBK<br>AHKFBINPHBMEIKOMDBAEAGAAKKK MWAMAULAMAW

AMHHHNFMFNINGNENEIEPANHOIGOOK<br>AIFEPBIMDKEOFMHMLJAKFBHFKK<br>AEIRNPJCJIIFIHMOFEFDIDOLCDOK<br>AIFBJLBIHMHPKMOFEFDIDOLCDOK AAPHBA<del>JJ</del>DACHOJOPDMBEMOCHDK<br>AEKFBLPBAIEROOAADHHEMBOKJK DDDDLDLDLLDLLLLDDLDDDLDLDL

**Belgisch Englisch** 

AMHKHNRMFNENEIEPANHOFLOCK<br>AFFEPERMOKEORMHMLJAKFFANHKK AMGNP<del>LCLAGISLOMCEGIPKHKR</del>FK<br>AIF<del>BLLBGMHPLNMCLCBLKLEHAOK</del><br>AAPHBA<del>LLCCBAFNLGNPOMLOHNFK</del><br>AHLFBLNPACBEKAHKKPKAMFFILK DLDDLDLDLLDLLLLDLDLDDLDLDL

AMAHAMPMFNGNENEIEPANHOGOGK<br>AGPEPBIMDKEOGMAML4MLFEHHK<br>AMONP<del>LICAPIFMCEGRNPCFGDOX</del><br>AFFBLAGNHHMLCONHNEKGLBOK<br>ARPHBA<del>LI</del>CGARGPNEMNNHNFKPHK<br>AFKFBKNBNCFAGLFNAHMMMLLMK DLLDLDLDDLDLLLLDLDDDDLDLLL

## **Italienisch Japanisch**

AMHHHMFMFNDENENEIEPANHOJEOCH<br>AJEOEPBIMOKEOFMHMLLNLFEAHKK<br>AMJENFLICLIEIHOMCEHFMBCBHLNK AIFBLLBEMHPHAMCCLMBHBOFCOK<br>AAPHBALLOECOHMKLICRMHIBFOHK<br>AHLFBLLLCHCEEXHAMLOOHMLLYK MWWW3333W33WWW3

## **Spanisch Schwedisch**

AMHKHNFMFNGNENEIEPANHOGOCK AIFEPBIMDKEOFMHMLJALFOAPNK<br>AEONPJCJIIJJJCMCEHOIRNCEFHK<br>AIFBJLBIHMHPLNJEOKFOAFNOOOK AAPHBA<del>JJ</del>DEDIACCNCOCPYIPFBK DDLDLDLDDLDLLLLDDLLDDLDLLL

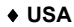

AMHHHNRMFNIGNENEIEFANHOIGOCK<br>AIFEPERMOKEORMHMLJAKEBFIRKK AMGINF<del>LICLIGHOMCFHNOEBICFLY</del><br>AIFBLLLBGMHPKNKGNBKOFOCIBOK<br>AAPHBALIDBGEAKDIEACGHMMDFK OFFOTOTY OFFOOTYOPOTOTY

# <span id="page-13-0"></span>**USB TASTATURNATIONALITÄT**

Die Grundeinstellung dieses Parameters wird mit dem Lesen des Schnittstellencodes hergestellt, nicht mit dem Code Grundeinstellung ( Restore Default ).

Wählen Sie eine der folgenden Tastatur Ländereinstellungen.

AMHHAHNEIHNIGNENEIEPANHOGOOK<br>AIGOEPBIMOKEOFMHMLJAKEGBGKK<br>AMONFJCJGIIJCMOFHMKLPKLHPK AIFB<del>LLBIAMHPLAIMCFO</del>FAOBCFDOK<br>AAPHBALIDCAHEOLPFCIKHIYOFFK<br>AHLFBIKHBNMAADMEBDDIALCKLK MANNILLLUDD MANNING

### **Französisch Deutsch**

AMHHHNEIHNGNENEIEPANHOGOOK<br>AGPEPBIMOKEOFMHML<del>L</del>AKFHHFKK<br>AEGNP<del>LCLGIILCMCEGIPCGLPPIX</del><br>AIFBLLBGMHPLNPBHMHHBKHLCOK AAPHBA<del>LIC</del>OFAHLFMMKILOPNOK<br>AHKFBLMOELCACHNANKHFGOLIK DDFDFDFDDDFFFDDFFDDFFDDFF

AMHHAHNEIHNGNENEIEPANHOJEOCH<br>AJEPEPISMOKEOFMHMLLIALFEAFKK<br>AEONPJCLIGIILOMCEJEPNHOEMNPK AIFBOLBIEMHPKMIANDBBCLBHDOK<br>AAPHBA<del>JJCHHKIMHNOJDPICPBK</del><br>AFLFBKMNJLJEBOMPHHCHKMHKIJKK MWWWW3JJWWWWJJ

.<br>AMERIKANSING NEIGANG AIFBIPBIMOKEORMHMLJAKEABEKK<br>AEIRNFJCJGIIJJCMCFHNOMAJILFK<br>AIFBJLBIHMHPKNJEDFMPEPBEDOK AAPHBALfOABBFAOLFOFGCFBEDOK<br>AFLFBLOOOOMADEFFEOFFEEMK DDDDLDLDDDDLLLLDLDLDDLDLDL

# **Belgisch Englisch**

AMHKHNEIHNGNENEIERANHOGOC AGPUTHANKEHANHANKENKEIERANGOHOOF<br>AJAPISPISANOKISOGMHMLJANKEHFJAKK<br>AMJANP<del>IKEKIA</del>REMEETIMI EPOKNIKK AMGNP<del>LICIGOMCFGMLFOKNBK</del><br>APPLAGGMHPLMLCOIOMNKOBAOK<br>AAPHBALICCCGOEGCLALKOMBLEFK<br>AFKFLUMNOILECCEOMNLKGEFKIK **DANAMALLLUDDDD** 

AMHHHNEIHNIGMENEIEPANHOIGOCK<br>AIFE:PERMOKEOFMHMLLALEECGMH<br>AMONPLICLIGIILINGFIELMARICHK<br>AIFE:LEGNHPKNMOEHIKOLINBOK AAPHBAJICGALICHATHA AHLFBBANDRIPAOHGHGFHGCLLJJK DRYDLDDDRAFYDDRYDDDL<br>HAITLEBADOLLADDIGDIG DIACSTER

## **Italienisch Japanisch**

AMHHHNEIHNDRENEIERANHODOCH AFKOEPBIMOKEOFMHMLDFFFFFF<br>AMFRIFJELDFFFFFFFFF<br>APHBAJIOHERHALDFBDFFFFF<br>ARFBLANDFFFFMLDFBDANN<br>AFYFBDKMMREMIODLLDEEAGHYK<br>AFYFBDKMMREMIODLLDEEAFK MWAN ALLILLAMWAN ALLI

### **Spanisch Schwedisch**

AMHKHNEIHNGNENEIEPANHOGOCK AIFBIPIMOKEOFMHMLJALEDIENK<br>AEONPJCJGIIJCJOMCFHKMJFIELJOK<br>AIFBJLBIHMHPLMOFJAKJHOHICOK AAPHBAJIDEAONLFJEEBFJDHJBBK<br>AEKFBIONDCKMJELBDPNECCPALLK DDLDLDLDLDDLLLLDLDDDDLDLLL

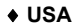

AMHKHNEIHNENEINEIEPANHOFGOCK<br>AFFEPERMOKEOFMHMLJAKFADHKK AMDINF<del>LICLIFINLOMCESHLIKAMNINK</del><br>AIFBLLLBDMHFKMNHKLLFEITFOBOK<br>AAFHBA<del>LLI</del>DBFCLLOMCFFAODKHFK DATONEBHWKKHECKCIKFJHK<br>VETEFTONEBHWKKHECKCIKFJHK

# <span id="page-14-0"></span>**LESE PARAMETER**

## **ZIELPUNKT VERZÖGERUNG**

Zum Lesen wird der Scanner in Richtung des Symbols gehalten, und die Auslösetaste gedrückt. Die Zielpunkte leuchten sofort auf, danach wird die Beleuchtung aktiviert, Zielpunkt und Beleuchtung blinken so lange alternierend auf, bis entweder ein Code dekodiert, oder die Auslösetaste losgelassen wurde. Um einen Code zu dekodieren, variieren Sie den Abstand zum Code, bis die Dekodierung erfolgt.

Der folgende Zielpunkt-Parameter wird verwendet, um nach dem Drücken der Taste dem Anwender mehr Zeit zur Ausrichtung des Scanners zu geben. Die Zielpunkte leuchten auf, und erst nach einer programmierbaren Dauer wird die Beleuchtung automatisch aktiviert.

## ◆ Aus Kurz

AMHHMIAMPNIANENEIPANHOIAOCH<br>AHPEHJAMOKEOFMHMLJALFEIAEJN<br>AEONPJCJGIIJCHCFHLHIAMCNPH AALANTAA HALLANTAA TA TAATTA TAATTA AAPHBA<del>JJ</del>CDEANNKCMONKAHNPDK<br>AELFBKMLJCPOMFAAOLLMMOMPKKK DDLDLDLDDLLLLLLDDDDDDLDLDL

### **Mittel Lang**

AMHKHNGMFNGNENEIEPANHOGOCK AHOEHIMLIKA MUUSICA AMONP<del>JCJATATJOMCETATNEKCFHPK</del><br>AIF<del>BJLBFMHPKNOCITAKMBLLB</del>OK AAPHBAJIDEDMBPERKECHDIHBFHK AGLFBIKBBEFKCJDNNKIOCCHIIK DDDDLDLDLLDLLLLDDLLDDLDLLL

AMHYHMAMFNANENEIEPANHOACCH<br>AHPEHJAMDKEOFMHMLJAYEHDHJY AMGNPJCJGIJCMCEHIMKKGENBK<br>AIFBJLBGMHPKMJCJOLGPKHFCOK AAPHBALICEEMLELHKANDNDOLHK<br>AEKFELMLOBCOAILHAECMELKHILK DLLDLDLDLLLLLLLDDDDDDLDLLL

.<br>PNIGNF:NF/RFPANHOG **AHOEBBG** AMONPSCSIERSOMCFHNMKMACDDK AIFBI<del>ENNIH</del><br>PATEREANHLMUHMLTCH<br>AIFBRANDOR KANNAN AAPHRAJENSIM AHKFBKIBLNJCKONJFFLGMKNLKK DDLDLDLDLLDLLLLDLDLDDLDLLL

## **LEUCHTDAUER LESEBESTÄTIGUNG ( GRÜNER PUNKT )**

## ◆ Aus Kurz

AMHKHNGMFNGNENEIEPANHOGOCK AAFEPBIMOKEORMHMLJAAKEEGEKK<br>AMANFJCJARIHCEHMNEPKCOPK AIFB<del>LLBIONHPLANHNAZHFNLIQOX</del><br>AAFHBA<del>JI</del>DFDNIGNFJFBDBHFOHHK<br>AHLFBOIZZHFOMFIGJFGGIFJWWK THE BOISSING WATER AND THE POINT OF THE REAL PROPERTY.

### **Mittel Lang**

AMHKHNIGMFNIGNENEIEPANHOIGOCK<br>AIGPEPBBMOKEOFMHMLJAKEDCRHK AEGNP<del>JCHGIIJCMCEGNINANAFLK</del><br>AIF<del>BLILBGMHPKMIBAHGEGIEDAOK</del><br>AAPHBA<del>JICHAKNIKALCMJAILNBK</del><br>AEKFBOKKENNCEHFMANLCIBCIIK **ULAN MARCHANAL AND** 

**AFNGNONGNGREN** AAF2PBIMDK20RMHMLdAL2AFAWK<br>A20NFJCJARIBOMC23AWKCDHNK AIRBOGHCAR<br>FOUNDLANPANTA AAPHBAJICDBFFCFGCKAPCFGGOGPDK ON ON ON ON THAT OF OOOD ON OTHER

AMHKHNGMFNGNENEIEPANHOGOCK<br>AGPEPERMOKEOFMHMLLVLFAHFKK AMONF<del>JCJIEJJJJ</del>CMCFIEOOFMHJEFFK<br>APPHBA<del>JJO</del>CFIEJBLFNMMANMILFK<br>AAPHBA<del>JJOCFIEJBLFNMMANMILFK</del><br>AZLFBNKKOOACIJERLOFCCEHKJK DDDDLDLDLDLLLLLDLDLDDLDLDL

Eine erfolgreiche Decodierung kann mit dem grünen Punkt bestätigt werden.

# <span id="page-15-0"></span>**GRUNDEINSTELLUNG**

## **RS232 Standard GRUNDEINSTELLUNG**

115200 Baud, keine Parität, 8 Datenbits, 1 Stopbit, kein Handshake, kein Protokoll, FIFO ein, keine Verzögerungszeit zwischen Charakter, keine Verzögerungszeit zwischen Codes

## **USB COM DEFAULT SETTINGS**

kein Handshake, kein Protokoll, FIFO ein, keine Verzögerungszeit zwischen Charakter, keine Verzögerungszeit zwischen Codes

## **USB Keyboard DEFAULT SETTINGS**

Amerikanische Tastaturnationalität\*, FIFO ein, keine Verzögerungszeit zwischen Charakter, keine Verzögerungszeit zwischen Codes, Tastaturgeschwindigkeit = normal

## **TASTATURSCHNITTSTELLE - GRUNDEINSTELLUNG**

Amerikanische Tastaturnationalität\*, Caps-lock aus, caps lock autorecognition ein; Num-lock aus, keine Verzögerungszeit zwischen Charakter, keine Verzögerungszeit zwischen Codes.

## **DATEN FORMAT – Codetyp unabhängige Parameter**

custom code identifier aus, code identifier aus, code length aus Default Start- und Abschlusszeichen\*:

- RS232: kein Startzeichen, Abschlusszeichen = CR-LF
- USB BULK: kein Startzeichen, Abschlusszeichen = CR-LF
- USB COM: kein Startzeichen, Abschlusszeichen = CR-LF
- USB Generic HID: kein Startzeichen, Abschlusszeichen = CR-LF
- Wedge: kein Startzeichen, Abschlusszeichen = CR-LF
- USB Keyboard: kein Startzeichen, Abschlusszeichen = ENTER

## **DATEN FORMAT – Codetyp abhängige Parameter**

symbology specific format = select all, no headers, no terminators, symbology character substitution disabled, symbology character deletion disabled

## **DATEN FORMAT – Concatenation ( Zusammenfassung )**

Concatenation disabled, 2 EAN/UPC codes concatenated, Set First Concatenated Code Length 000 = any length, Set Second Concatenated Code Length 000 = any length, Set Third Concatenated Code Length 000 = any length, Set Fourth Concatenated Code Length 000 = any length, Concatenation with Intercode Delay disabled, Concatenation Timeout 10 seconds, Concatenation Failure Transmission = Tx codes causing failure, Transmission after Timeout = No code transmission, Concatenation Result Code ID = No code Identifier

## **ERWEITERTE FORMATIERUNG**

Formatierung aus

## **CAMERA CONTROL ( Kameraeinstellungen )**

Belichtungs- mode = automatic, based on entire image

Diese Parameter werden aktiviert, wenn der Code für die Auswahl der Schnittstelle gelesen wurde.

**CODE AUSWAHL** 

Übertragungsmode bei identischem Inhalt = ein

## **Aktivierte Codes**

Standard Code 39: no check digit control, variable code length;

EAN 8/EAN 13 / UPC A/UPC E without ADD ON: UPCE expansion disabled Interleaved 2/5: check digit control and transmission, variable code length

Code 128: variable code length

PDF417

Datamatrix: rectangular, normal and inverted, variable code length QR

## **Deaktivierte Codes**

*Code 32, Codabar, Code 93, EAN 128, RSS, Micro PDF417, Postal Codes, Maxicode, Composite Codes.* 

## **LESE RARAMETERREADING PARAMETERS**

trigger type normal, trigger level mode, flash on  $= 2$  sec, flash off  $= 2$  sec, beeper tone = tone 1, beeper volume = high, beeper duration =  $50$  ms, user defined beeper = tone 1, user defined beeper volume = high, user defined beeper duration = 100 ms, code per scan = one code per scan, read per cycle = one read per cycle, scan timeout = 5 sec, central code transmission enabled, order by code length disabled, order by code symbology disabled, autoscan mode disabled, autoscan aiming system enabled, autoscan hardware trigger enabled, autoscan illumination system disabled, stand autoscan mode = normal, aiming system delay = disabled, good read spot = disabled, safety time = 500 ms

## **IMAGE FORMATTING ( Bildformatierung )**

## **Image Preset 1, 2, 3, 4**

image format = JPEG, resolution = full  $(640 \times 480)$ , set JPEG quality factor = 50, window origin =  $(0, 0)$ , window dimensions =  $(640 \times 480)$ , brightness =  $0\%$ , contrast =  $0\%$ , zoom =  $100\%$ , color depth = 256 gray level.

# <span id="page-17-0"></span>**FUNKTIONSTEST**

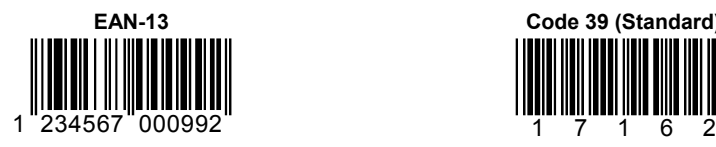

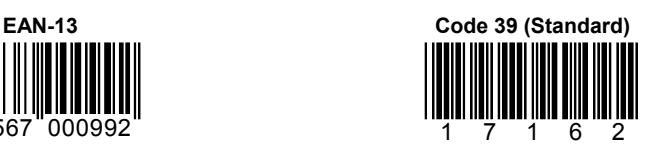

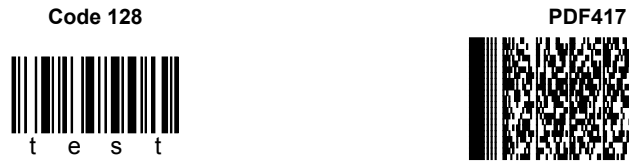

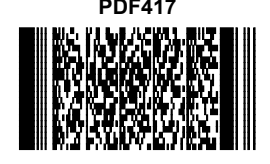

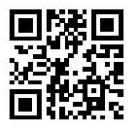

**QR Data Matrix (Normal)** 

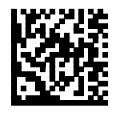

# <span id="page-18-0"></span>**TECHNISCHE EIGENSCHAFTEN**

## **Gryphon™ D432/D432E Common Features**

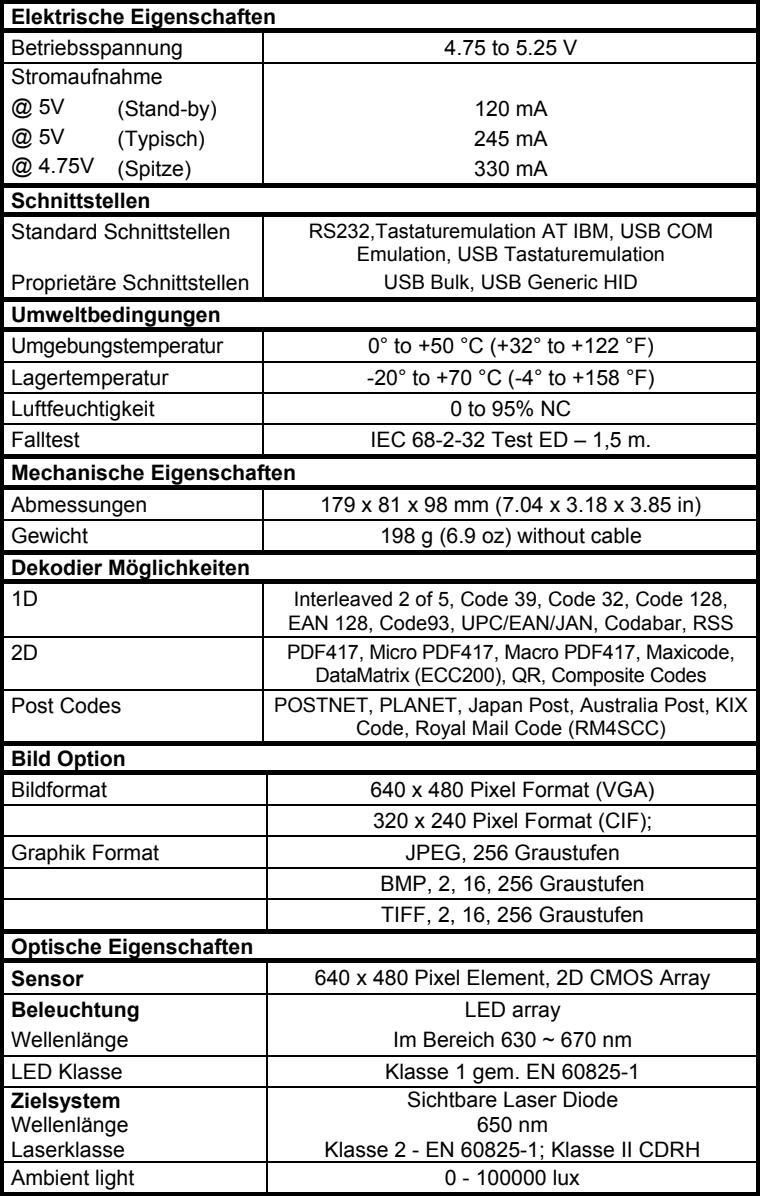

## **Gryphon™ D432**

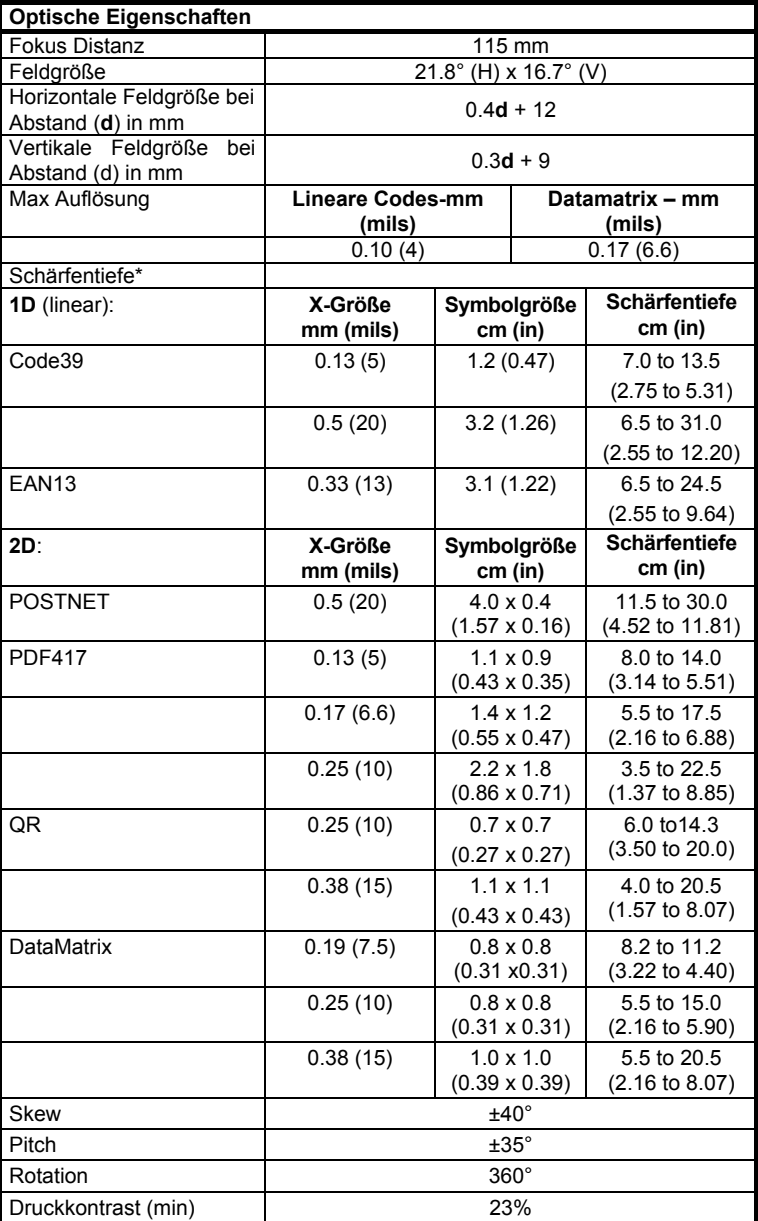

\* Lesedistanz gemessen von der Nase des Lesers.

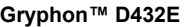

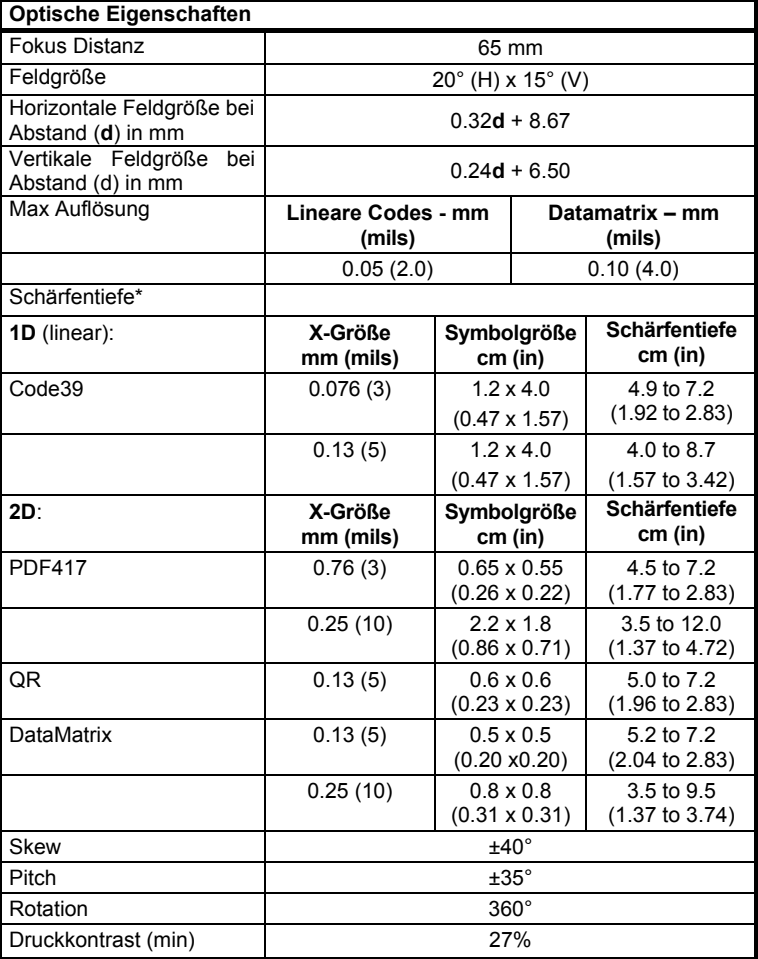

\* Lesedistanz gemessen von der Nase des Lesers.

# <span id="page-21-0"></span>**SERVICE-LEISTUNGEN UND UNTERSTÜTZUNG**

Datalogic bietet verschiedene Dienstleistungen und technische Unterstützung auf der WEB Seite **www.scanning.datalogic.com** dort finden Sie weiter Informationen auf folgenden Links:

## • **PRODUCTS**

Navigieren Sie zu den Produktlinks, dort können Sie spezifische **Manuals** oder, **Software & Utilities** downloaden.

## • **SERVICES & SUPPORT**

- **Datalogic Services** Garantieerweiterungen und Wartungsverträge.
- **Authorised Repair Centres** (Reparatur Dienstleistung)

## • **CONTACT US**

E-mail Formular und eine Liste von Datalogic Niederlassungen

## **GARANTIE**

Datalogic gibt für dieses Produkt eine Garantie von 5 Jahren auf Herstellungsund Materialfehler ab Versandsdatum, falls das Produkt unter normalen und angemessenen Bedingungen verwendet wurde.

Datalogic behält sich vor, das Produkt entweder zu reparieren oder zu ersetzen, was aber den originalen Garantietermin nicht verlängert. Die Garantie erlischt bei unsachgemäßer Verwendung und unberechtigter Veränderungen am Produkt.

# **PATENTE**

Dieses Produkt ist durch eines oder mehrere der folgenden Patente oder Patentapplikationen geschützt:

U.S. Patente: 6,512,218 B1; 6,808,114 B1; 6,877,664 B1 und 6,478,226 B2. Europäische Patente: 1,128,315 B1.

Weitere Patente wurde angemeldet.

# <span id="page-22-0"></span>**KONFORMITÄT**

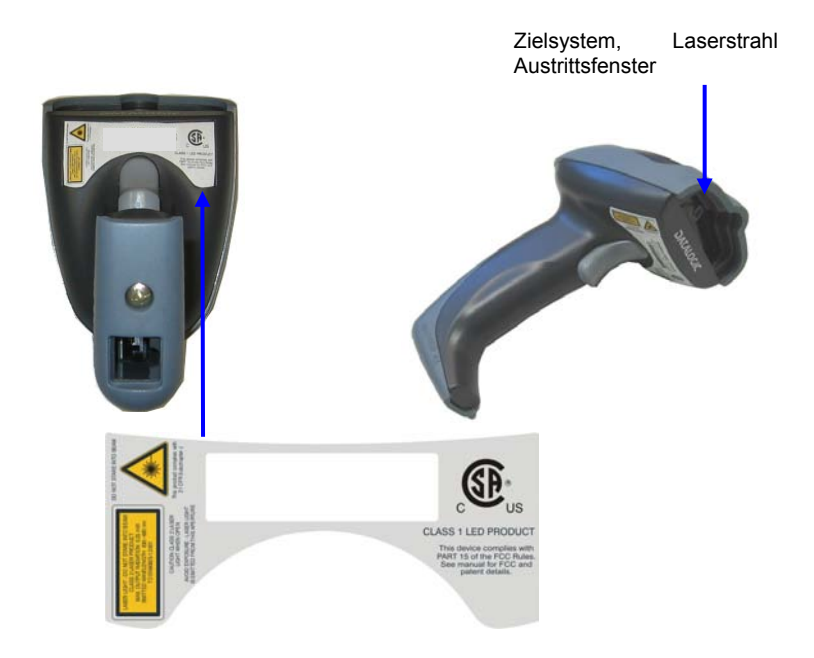

## **LASER SICHERHEIT**

Der Gryphon™ D432/D432E Handleser ist bezüglich der Beleuchtung ein LED Klasse 1 Produkt und bezüglich der Zieleinrichtung nach Laserklasse 2 eingestuft.

## **LED Beleuchtung**

Die Beleuchtung im Gryphon™ D432/D432E Handleser entspricht der LED Klasse 1:

AUSLEUCHTER LED KLASSE 1

## **Zieleinrichtung**

Die Gryphon™ D432/D432E Zieleinrichtung erfüllt die Anforderungen der Lasersicherheit.

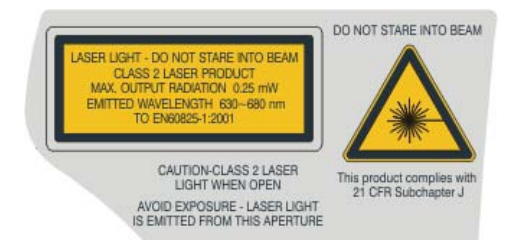

Die Laser-Strahlung ist für das menschliche Auge sichtbar und wird am Strahlaustrittsfenster ausgesendet (siehe Bild).

Laserstrahlung nicht in den Strahl blicken Produkt der Laserklasse 2 maximale Ausgangsleistung: Wellenlänge: entspr. En 60825-1 (2001).

Die folgenden Informationen stimmen mit den Sicherheitshinweisen überein, die von internationalen Behörden auferlegt wurden, und sie beziehen sich auf den korrekten Gebrauch des Lesers.

## NORM FÜR DIE LASERSICHERHEIT

Dies Produkt entspricht am Tag der Herstellung den gültigen EN 60825-1 und CDRH 21 CFR 1040 Normen für die Lasersicherheit.

Es ist nicht notwendig, das Gerät wegen Betrieb oder Installations-, und Wartungs-Arbeiten zu öffnen.

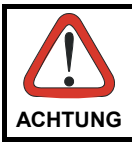

*Jegliche Änderungen am Gerät sowie Vorgehensweisen, die nicht in dieser Betriebsanleitung beschreiben werden, können ein gefährliches Laserlicht verursachen.* 

Der Produkt benutzt eine Laserdiode. Obwohl zur Zeit keine Augenschäden von kurzen Einstrahlungen bekannt sind, sollten Sie es vermeiden für längere Zeit in den Laserstrahl zu schauen, genauso wenig wie in starke Lichtquellen (z.B. die Sonne). Vermeiden Sie es, den Laserstrahl weder gegen die Augen eines Beobachters, noch gegen reflektierende Oberflächen zu richten.

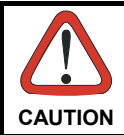

*Der Gryphon™ D432/D432E Handscanner ist nicht durch den Anwender reparierbar. Das Öffnen des Gehäuses kann das Gerät intern beschädigen und der Gewährleistungsanspruch geht verloren.*

## **NETZVERSORGUNG**

Dieses Gerät ist für die Versorgung durch einen UL gelisteten/CSA zeritifizierten Computer vorgesehen, der Spannung über das Anschlusskabel führt, alternativ kann das Gerät über ein UL gelistetes/CSA zertifiziertes Netzgerät der "Klasse 2" oder ein 5V Netzgerät mit Strombegrenzung (minimum 330 mA) versorgt werden, das direkt an der dafür vorgesehnen Spannungsbuchse am Anschlusskabel eingesteckt wird.

## **WEEE-KONFORMITÄT**

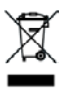

**Datalogic Scanning, Inc. 959 Terry Street** talogic Scanning, Inc.<br>
959 Terry Street<br>Eugene, OR 97402

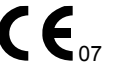

dichiara che declares that the déclare que le bescheinigt, daß das Gerät declare que el

### **Gryphon™ D432 Gryphon™ D432E**

e tutti i suoi modelli and all its models et tous ses modèles und seine Modelle y todos sus modelos

sono conformi alle Direttive del Consiglio Europeo sottoelencate: are in conformity with the requirements of the European Council Directives listed below: sont conformes aux spécifications des Directives de l'Union Européenne ci-dessous: den nachstehenden angeführten Direktiven des Europäischen Rats: cumple con los requisitos de las Directivas del Consejo Europeo, según la lista siguiente:

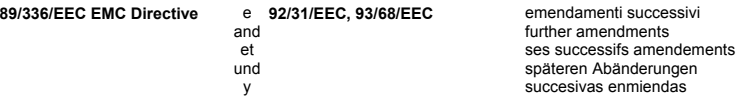

Basate sulle legislazioni degli Stati membri in relazione alla compatibilità elettromagnetica ed alla sicurezza dei prodotti.

On the approximation of the laws of Member States relating to electromagnetic compatibility and product safety.

Basée sur la législation des Etats membres relative à la compatibilité électromagnétique et à la sécurité des produits.

Über die Annäherung der Gesetze der Mitgliedsstaaten in bezug auf elektromagnetische Verträglichkeit und Produktsicherheit entsprechen.

Basado en la aproximación de las leyes de los Países Miembros respecto a la compatibilidad electromagnética y las Medidas de seguridad relativas al producto.

Questa dichiarazione è basata sulla conformità dei prodotti alle norme seguenti:

This declaration is based upon compliance of the products to the following standards:

Cette déclaration repose sur la conformité des produits aux normes suivantes:

Diese Erklärung basiert darauf, daß das Produkt den folgenden Normen entspricht:

Esta declaración se basa en el cumplimiento de los productos con las siguientes normas:

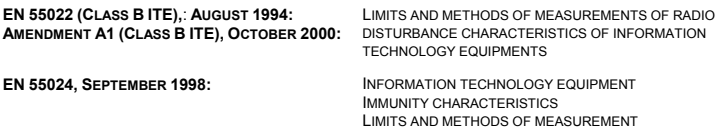

March 1st, 2007

## **Australia**

Datalogic Scanning Pty Ltd North Ryde, Australia Telephone: [61] (2) 9870 3200 Fax: [61] (2) 9878 8688

### **France and Benelux**

Datalogic Scanning Sarl LES ULIS Cedex, France Telephone: [33].01.64.86.71.00 Fax: [33].01.64 46.72.44

## **Germany**

Datalogic Scanning GmbH Darmstadt, Germany Telephone: 49 (0) 61 51/93 58-0 Fax: 49 (0) 61 51/93 58 58

### **Italy**

Datalogic Scanning SpA Vimercate (MI), Italy Telephone: [39] (0) 39/62903.1 Fax: [39] (0) 39/6859496

## **Japan**

Datalogic Scanning KK Shinagawa, Tokyo, Japan Telephone: 81 (0)3 3491 6761 Fax: 81 (0)3 3491 6656

## **Latin America**

Datalogic Scanning, Inc Miami, Florida, USA Telephone: (305) 591-3222 Fax: (305) 591-3007

## **Spain and Portugal**

Datalogic Scanning Sarl Sucursal en España Madrid, Spain Telephone: 34 91 746 28 60 Fax: 34 91 742 35 33

## **United Kingdom**

Datalogic Scanning LTD Watford, England Telephone: 44 (0) 1923 809500 Fax: 44 (0) 1923 809 505

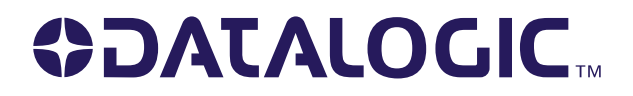

## **www.scanning.datalogic.com**

## **Datalogic Scanning, Inc.**

959 Terry Street Eugene, OR 97402 Telephone: (541) 683-5700 Fax: (541) 345-7140